# A2C-WIFI GUÍA DE INSTALACIÓN

## Módulo Wi-Fi interno para el ACC2

### INSTALACIÓN

Apague el programador antes de instalar el módulo. Retire la carátula del programador para poder acceder a la ranura de comunicación de la parte inferior. No es necesario desconectar el cable de la carátula. Retire la tapa contra polvo de la ranura de comunicación. Introduzca el módulo Wi-Fi en la ranura completamente, con las clavijas primero, hasta que suene un clic de la cerradura.

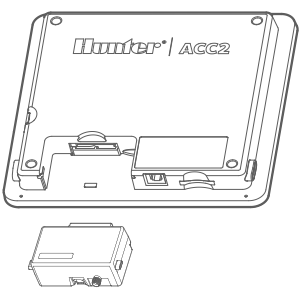

Conecte el cable de antena al conector dorado del módulo. Instale el soporte de antena en una de las aberturas pequeñas en la parte inferior del programador, de manera que quede completamente expuesta debajo de la caja metálica. Apriete firmemente con la mano la rosca que hay en el interior del programador para fijarlo.

Pase el cable de antena desde el módulo hasta el soporte, de manera que haya suficiente cable sobrante para abrir la puerta, pero que no lo vaya a pellizcar al cerrar. Coloque la antena en el soporte.

No permita que los conectores metálicos de cualquier parte del cable toquen partes o piezas metálicas, o hagan tierra cuando encienda la corriente. Esto causaría un daño permanente al módulo Wi-Fi.

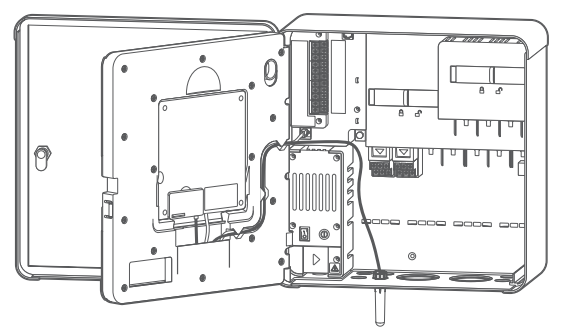

Vuelva a encender la corriente del programador. Si es necesario retirar el módulo después de haberlo instalado proceda de la siguiente manera:

- **•** Apague el programador.
- **•** Presione la palanca de bloqueo con muelles que hay en el módulo.
- **•** Tire directamente hacia abajo para retirarlo.

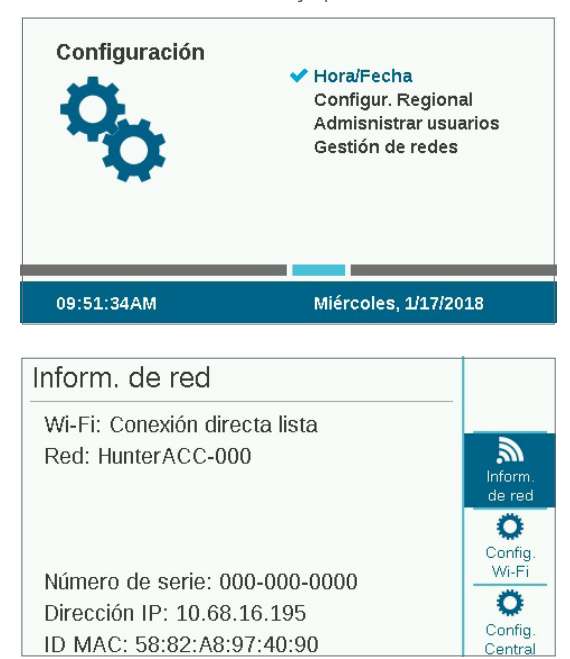

Mueva el dial hasta Configuración (Settings) y luego Gestión de redes (Networking). Verifique la dirección del programador desde la pantalla de información de red (Network Info). Presione la tecla multifunción para abrir la configuración Wi-Fi. Marque la casilla de conexión directa (Direct Connect). (La función de configuración central no está disponible aún). Abra la sección de configuración Wi-Fi de su dispositivo móvil, busque la red HunterACC-xxxx (siendo "-xxxx" el número de cuatro dígitos único que aparece en la información de red), y conéctese.

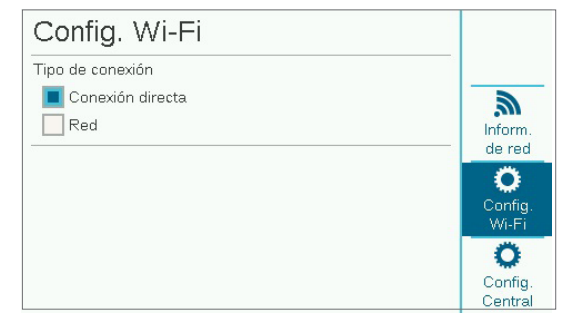

Abra el navegador.

Introduzca 192.168.1.3 (también aparece en la pantalla de gestión de redes). Al poco, tiempo deberá aparecer la pantalla de inicio de sesión.

Si no hay ninguna entrada en la tabla de gestión de usuarios del programador, la ID de usuario es "hunter" (minúscula). El código PIN es "0000."

Si la tabla de gestión de usuarios tiene entradas (Configuración, gestión de usuarios), la ID de usuario y el PIN deben coincidir con un usuario y PIN válidos en la tabla.

Si la gestión de usuarios está activada, la ID de usuario y el PIN deben coincidir con un usuario y PIN válidos en el menú de gestión de usuarios del programador.

La página ACC2 aparecerá a los pocos segundos de iniciar sesión correctamente.

#### **CONTROLES**

El botón Inicio (Home) le llevará de vuelta al menú principal si ha seleccionado Iniciar (Start), Detener (Stop), Insertar texto (Text Entry) o Caudal (Flow).

Hay un botón de contraste en la esquina superior derecha de la pantalla que cambia el color de fondo de oscuro a claro, para el día o la noche.

#### INICIAR (START)

Seleccione Iniciar para comenzar el riego en cualquiera de los siguientes elementos inmediatamente:

- **•** Estación
- **•** Bloque
- **•** Programa
- **•** B/VM

Seleccione el elemento, especifique el tiempo de riego y pulse el botón Iniciar.

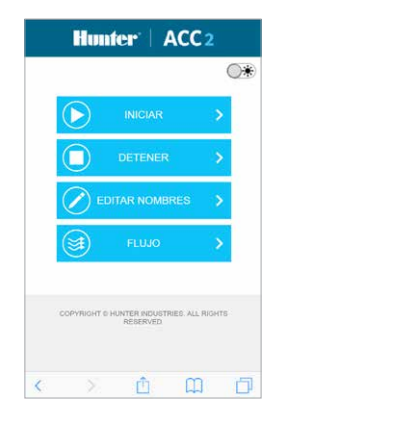

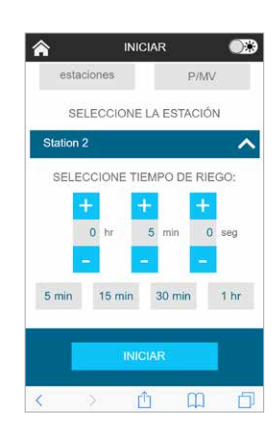

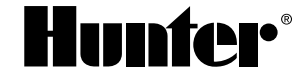

#### DETENER (STOP)

El botón Detener puede ser utilizado para:

- **•** Detener todas las estaciones (esta función detendrá todas las acciones del programador).
- **•** Detener todas las estaciones manuales (permite que el riego automático continúe).
- **•** Detener un programa específico (seleccione el programa y pulse Detener programa).

#### INSERTAR TEXTO (TEXT ENTRY)

El dispositivo móvil puede utilizarse para escribir nombres de:

- **•** Estaciones
- **•** Bloques
- **•** Programas
- **•** Fuentes de agua (zonas MainSafe) **•** Zonas de caudal
- **•** Sensores Clik
- 

Los nombres ayudan a organizar sistemas de riego de mayor tamaño, y es más fácil insertar texto en el dispositivo móvil que en la interfaz del programador. Pulse la "X" roja para borrar completamente el nombre por defecto (por ejemplo, "Estación 1"), o simplemente modifique el nombre. Pulse Guardar para almacenar el nombre en el programador.

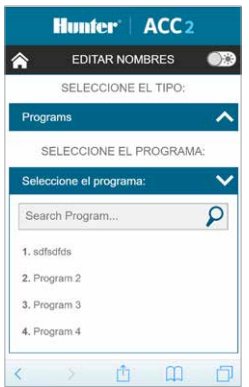

#### CAUDAL (FLOW)

Desde el dispositivo móvil es posible ver información de caudal de todos los sensores de caudal en tiempo real. No hay más funciones en la pantalla de caudal.

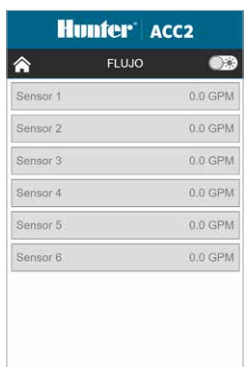

#### ACTUALIZAR EL MÓDULO WI-FI

Los módulos Wi-Fi se pueden actualizar desde una tarjeta SD en la carátula, siguiendo el proceso de actualización de firmware normal. El número de versión actual puede encontrarse en la pantalla de diagnóstico, información de módulo.

#### RESOLUCIÓN DE PROBLEMAS

Las antenas deben situarse fuera del armario metálico para ser efectivas. Utilice el soporte de antena o adaptador de conducto para colocar la antena fuera del armario del programador.

Los programadores ACC2 aparecen como HunterACC-xxxx en las pantallas de configuración de los dispositivos móviles. Asegúrese de que ha iniciado sesión en el programador y no en otra red.

Si hay varios programadores ACC2 dentro de rango, verifique la dirección del que quiere conectar en la pantalla de Configuración, Gestión de redes, Información de red. El número de serie del programador aparecerá en esta pantalla.

Si un módulo no parece responder y la configuración de red es correcta, compruebe la pantalla de información de módulo en el menú diagnóstico para asegurarse de que el módulo está activo y es detectado por el programador. Si el módulo aparece como No presente (not present), apague la corriente. Retire el módulo, inspecciónelo, vuelva a colocarlo y pruebe de nuevo.

#### INFORMACIÓN A NIVEL LEGAL Y NORMATIVO

Este equipo ha sido probado y cumple con los límites establecidos para un dispositivo digital de Clase B, según la parte 15 de las Normas de la FCC. Estos límites se han establecido para brindar una protección razonable frente a interferencias perjudiciales en aplicaciones de áreas residenciales. Este equipo genera, usa y puede emitir energía de radiofrecuencia y, si no se instala y utiliza de acuerdo con las instrucciones, puede ocasionar interferencias perjudiciales para las comunicaciones por radio. Sin embargo, no se garantiza que no se presenten interferencias en una instalación en particular.

Si este equipo provoca interferencias perjudiciales para la recepción de radio o televisión, lo cual se puede comprobar apagándolo y encendiéndolo, se aconseja al usuario que intente corregir la interferencia con una o más de las siguientes medidas:

- **•** Reorientar o reubicar la antena de recepción
- **•** Aumentar la separación entre el dispositivo y el receptor.
- **•** Conectar el equipo a una toma de corriente en un circuito distinto del circuito donde está conectado el receptor.
- **•** Solicitar ayuda al distribuidor o a un técnico de radio/TV experto.

Se advierte al usuario de que cualquier cambio o modificación que efectúe en el equipo sin la aprobación de la parte responsable, podría anular su autorización para utilizar el equipo. En cumplimiento de los requisitos de exposición a radiofrecuencias de la FCC para dispositivos de transmisión móviles y fijos, ha de guardarse una distancia de al menos 20 cm con la antena de este dispositivo durante su funcionamiento. En cumplimiento de dichos requisitos, no se recomienda operar este equipo a una distancia menor. La antena o antenas utilizadas para este transmisor no deben emparejarse con otras antenas o transmisores. De acuerdo con la normativa de Industry Canada, este transmisor por radio solamente puede utilizarse con una antena del modelo y la ganancia máxima aprobados por Industry Canada. Para reducir la posible interferencia de radio para otros usuarios, el tipo de antena y su ganancia deberían escogerse de manera que la potencia isotrópica radiada equivalente (p.i.r.e) no supere lo estrictamente necesario para una comunicación adecuada.

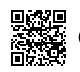